秋田公立美術大学

大学院修士課程・博士課程インターネット出願において、志願者情報入力時に「出身校」を入力できな い方は、次のとおり「出身校」を登録してください。

■対象者

- 海外の高校等を卒業した方
- ・高校卒業程度認定試験・大学入学資格検定を取得した方
- 専修学校の高等課程を終了した方、等

■入力方法(志願者情報入力ページ)

1 高校名を直接入力せずに「高校検索」ボタンを押す(ポップアップが現れます)

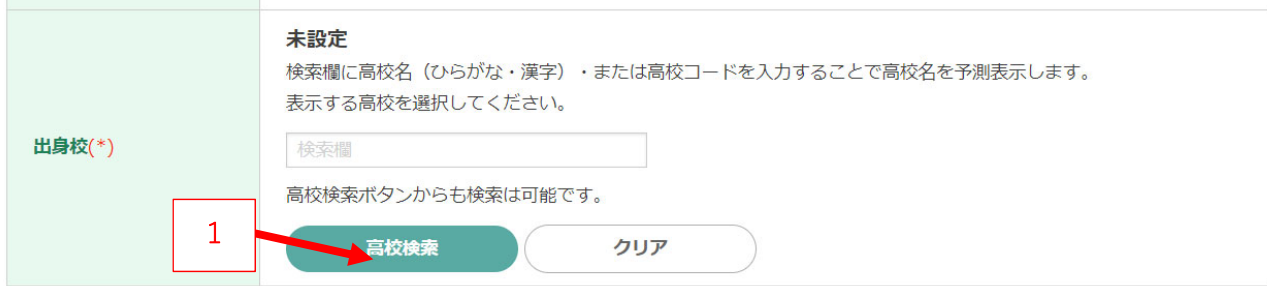

2 都道府県プルダウンで「その他」を選択

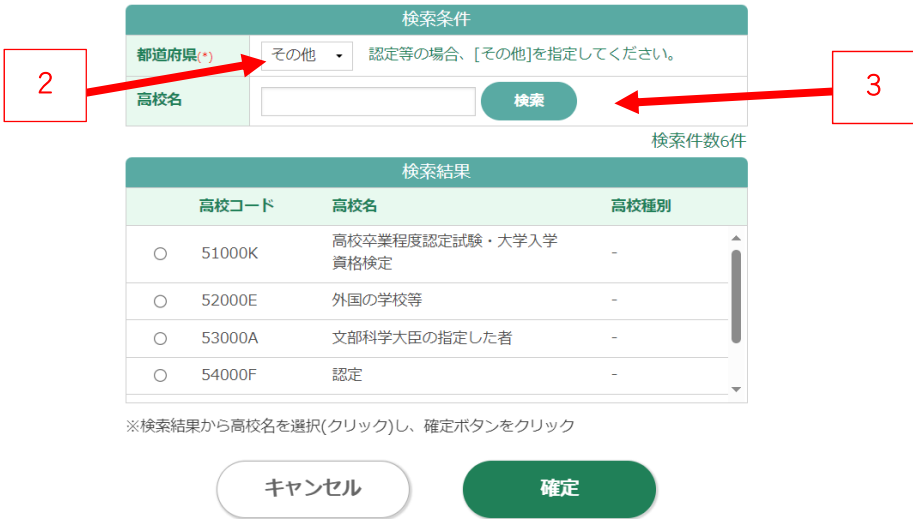

- 3 高校名の「検索」ボタンから当てはまるものを選択してください。 (例)外国の⾼校等を卒業した⽅は、「外国の学校等」を選択してください。
- 4 出身大学名称は次ページ以降、入力の指示があります。